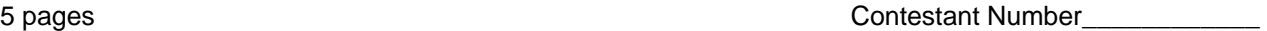

Time\_\_\_\_\_\_\_\_\_\_\_\_

Rank\_\_\_\_\_\_\_\_\_\_\_\_

# **ADVANCED SPREADSHEET APPLICATIONS (07)**

# Regional– 2009

*TOTAL POINTS \_\_\_\_\_\_\_\_\_\_\_ (300)* 

*Failure to adhere to any of the following rules will result in disqualification: 1. Contestant must hand in this test booklet and all printouts. Failure to do so will result in disqualification.* 

*2. No equipment, supplies, or materials other than those specified for this event are allowed in the testing area. No previous BPA tests and/or sample tests or facsimile (handwritten, photocopied, or keyed) are allowed in the testing area.* 

3. *Electronic devices will be monitored according to ACT standards.* 

No more than ten (10) minutes orientation No more than 90 minutes testing time No more than ten (10) minutes wrap-up

Property of Business Professionals of America. May be reproduced only for use in the Business Professionals of America *Workplace Skills Assessment Program* regional competition.

#### GENERAL INSTRUCTIONS

- 1. **Put your contestant number in the right section of a footer on each printout.** Your name or initials should **NOT** appear on any work you submit.
- 2. If you finish before the end of the testing time, notify the proctor. Time may be a factor in determining the winner in the event of a tie.
- 3. When turning in your contest, the jobs should be arranged in printout order.

#### **ADVANCED SPREADSHEET APPLICATIONS REGIONAL 2009 PAGE 3 of 5**

#### **SCORING**

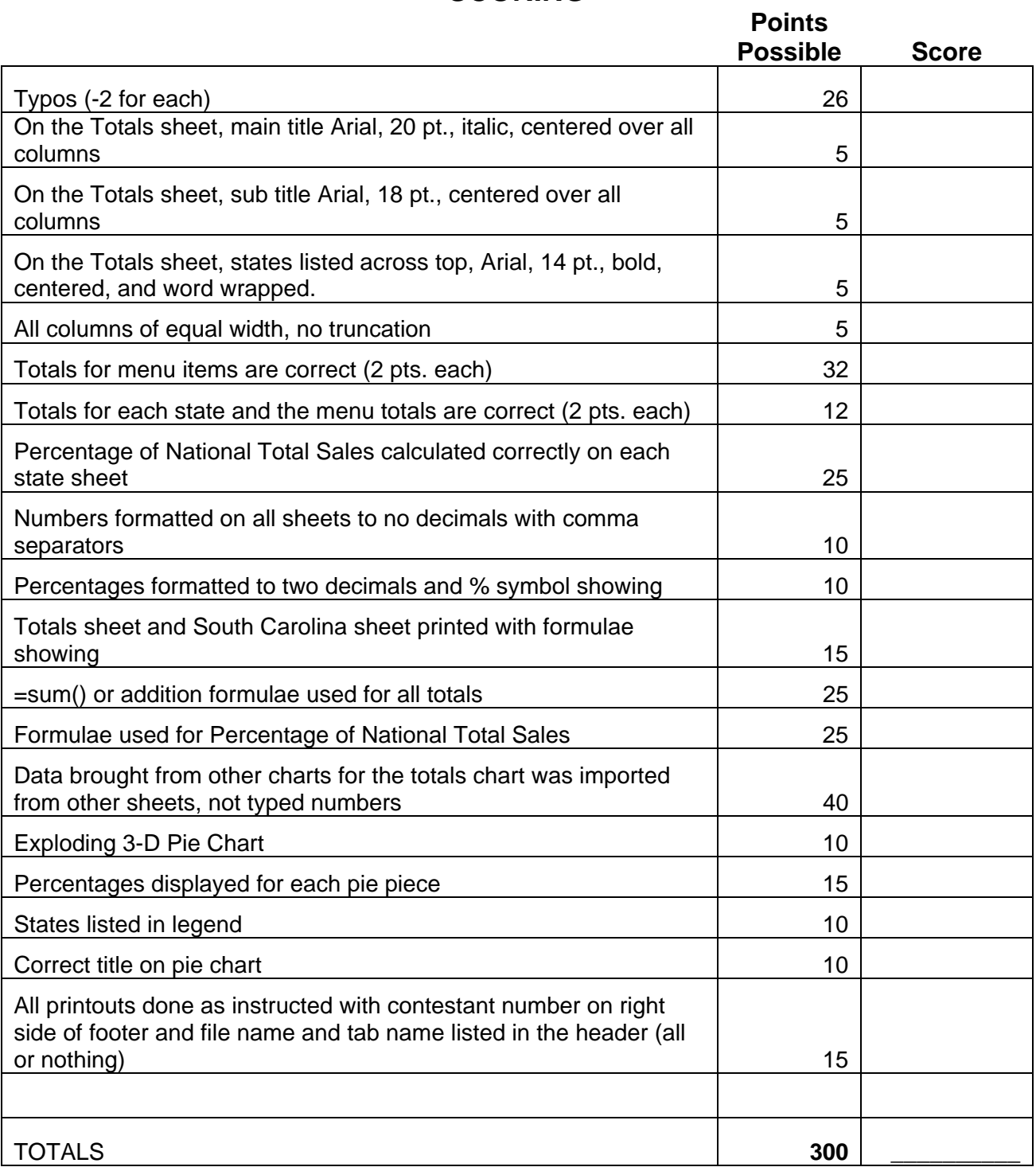

#### **Special Instructions**

#### *Please use the following procedures for each worksheet that you submit:*

- $\checkmark$  Save early and often. Loss of data, for any reason, is the student's responsibility.
- $\checkmark$  Check the spelling on all worksheets.
- $\checkmark$  Put your contestant number in the right section of a footer on each printout. Your name or initials should NOT appear on any work you submit.
- $\checkmark$  Center the following information in a header on each printout: the file name and the sheet name. Each item should appear on a separate line in the header.
- $\checkmark$  Center each worksheet vertically and horizontally on the page and fit each worksheet on one page. *Print all worksheets in Landscape format.*

Professional Business Associates has a restaurant division and needs you to present the sales data for 2008 from its stores. Currently they have *Breakfast House* restaurants in 5 states.

- Open the file called *AdvSpreadR09* from the location provided by your proctor. Save the file as instructed by your proctor.
- Notice in this file there are tabs for each of the five states in which *Breakfast House* has restaurants.
- On each of the five sheets in the workbook calculate the store totals and menu totals.
- $\equiv$  Insert a blank worksheet at the front of the five existing sheets. Name the tab TOTALS.
- **Copy column A from the Alabama sheet to the TOTALS sheet.**
- **On Row 1 merge the cells over columns A-G.**
- Enter in the merged cell BREAKFAST HOUSE. Use Arial 20 pt. italic font.
- **<sup>■</sup> On Row 2 merge the cells over columns A-G.**
- Enter in the merged cell Report of 2008 Annual Sales by State. Use Arial 18 pt. font.
- In cell B3 enter Alabama, cell C3 enter Georgia, cell D3 North Carolina, cell E3 South Carolina, F3 Tennessee, and G3 Menu Totals. Use Arial 14 pt. bold font. Format columns A-G to be 17 wide. Center and word wrap all column headings.
- $\equiv$  Insert a blank row before Row 3.
- Put Menu Totals from each state's sheet in the appropriate column on the TOTALS sheet.
- **Example 15 Bring totals across and down on the TOTALS sheet.**
- **On each state sheet, create a formula which calculates what percentage that** state's sales are of the national total.
- Format all sales numbers on all sheets to no decimals with comma separator. Format the percentages to percent with two decimal places.
	- **A** Print all six sheets.
- Show formulas on the Totals sheet and the South Carolina sheet. On both sheets, set column width to 12.
	- **A** Print the two sheets with formulae showing (fit to one page printout).
- Create an exploding, 3-D pie chart of the states' data in the TOTALS row on the TOTALS sheet. The percentages for each piece of the pie should be on the pie slices.
- **Be sure the legend has each state designated.**
- The title for the chart should be the same two line title on the TOTALS sheet. Use the same formatting.
	- **A** Print the pie chart.

#### *CORRECT ORDER FOR TURNING IN PRINTOUTS*

 Totals Sheet Alabama Georgia North Carolina South Carolina Tennessee Totals formulae sheet South Carolina formulae sheet Pie Chart

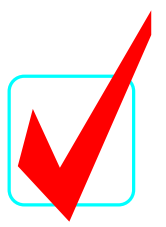

# **ADVANCED SPREADSHEET APPLICATIONS (07)**

# **KEY**

**Total Points** *\_\_\_\_\_\_***(200)** 

*Judges/Graders:* 

Please double-check and verify all scores!

Property of Business Professionals of America. May be reproduced only for use in the Business Professionals of America *Workplace Skills Assessment Program* competition.

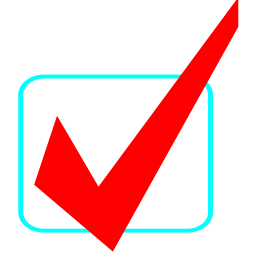

# GENERAL INSTRUCTIONS

- 1. **Put your contestant number in the right section of a footer on each printout.** Your name or initials should **NOT** appear on any work you submit.
- 2. If you finish before the end of the testing time, notify the proctor. Time may be a factor in determining the winner in the event of a tie.
- 3. When turning in your contest, the jobs should be arranged in printout order.

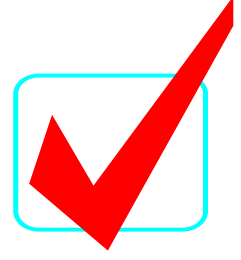

#### **SCORING**

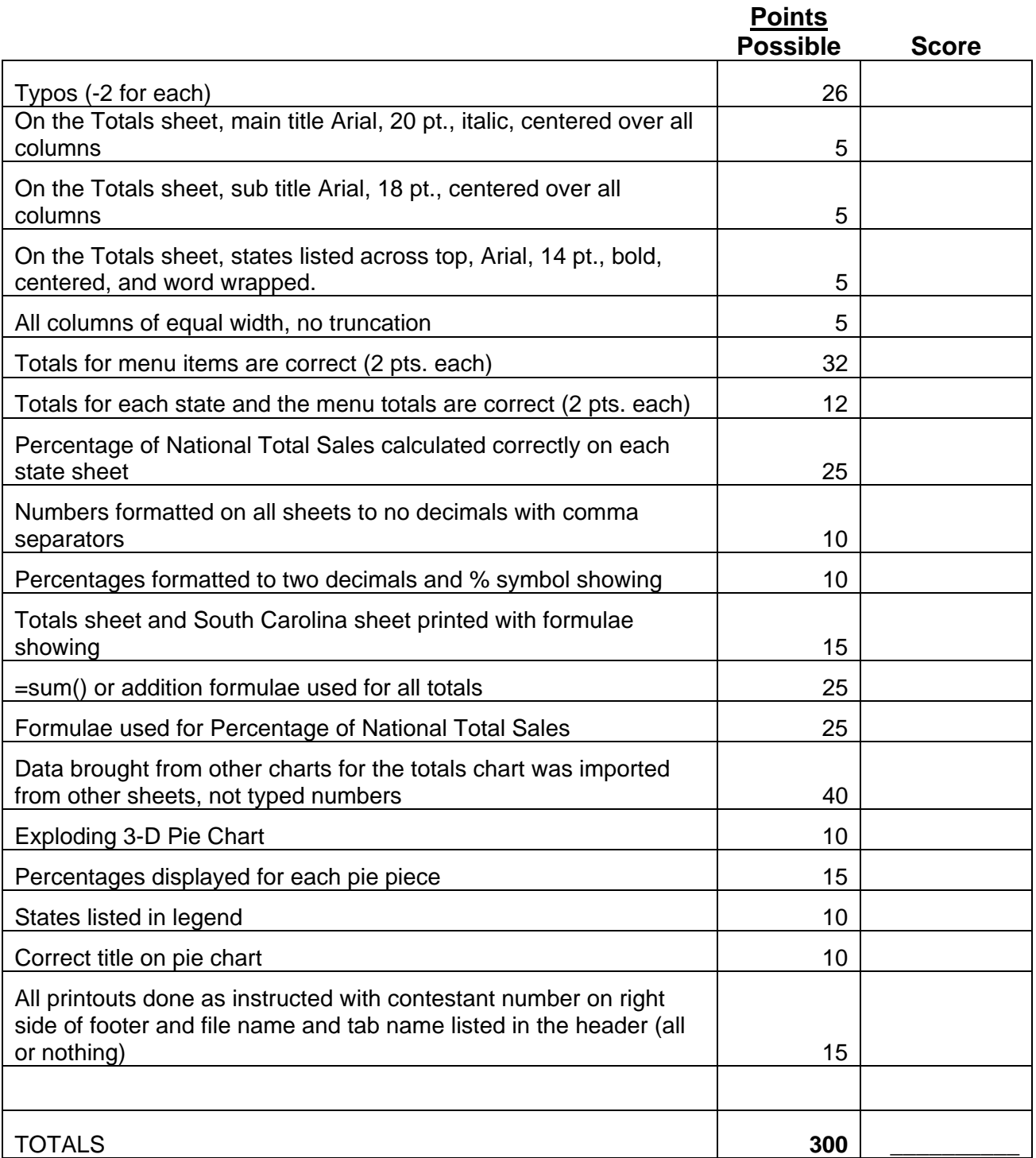

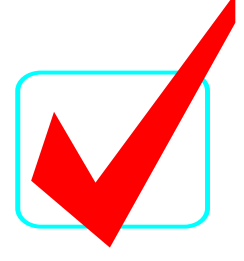

#### **Special Instructions**

#### *Please use the following procedures for each worksheet that you submit:*

- $\checkmark$  Save early and often. Loss of data, for any reason, is the student's responsibility.
- $\checkmark$  Check the spelling on all worksheets.
- $\checkmark$  Put your contestant number in the right section of a footer on each printout. Your name or initials should NOT appear on any work you submit.
- $\checkmark$  Center the following information in a header on each printout: the file name and the sheet name. Each item should appear on a separate line in the header.
- $\checkmark$  Center each worksheet vertically and horizontally on the page and fit each worksheet on one page. *Print all worksheets in Landscape format.*

Professional Business Associates has a restaurant division and needs you to present the sales data for 2008 from its stores. Currently they have *Breakfast House* restaurants in 5 states.

- Open the file called *AdvSpreadR09* from the location provided by your proctor. Save the file as instructed by your proctor.
- Notice in this file there are tabs for each of the five states in which *Breakfast House* has restaurants.
- On each of the five sheets in the workbook calculate the store totals and menu totals.
- Insert a blank worksheet at the front of the five existing sheets. Name the tab TOTALS.
- **<sup>■</sup> Copy column A from the Alabama sheet to the TOTALS sheet.**
- On Row 1 merge the cells over columns A-G.
- **Example 20 pt.** italic font.  $\epsilon$  Enter in the merged cell BREAKFAST HOUSE. Use Arial 20 pt. italic font.
- **On Row 2 merge the cells over columns A-G.**
- Enter in the merged cell Report of 2008 Annual Sales by State. Use Arial 18 pt. font.
- In cell B3 enter Alabama, cell C3 enter Georgia, cell D3 North Carolina, cell E3 South Carolina, F3 Tennessee, and G3 Menu Totals. Use Arial 14 pt. bold font. Format columns A-G to be 17 wide. Center and word wrap all column headings.

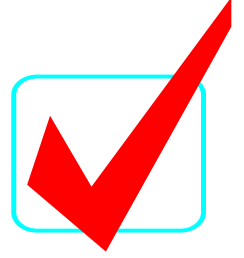

- Insert a blank row before Row 3.
- Put Menu Totals from each state's sheet in the appropriate column on the TOTALS sheet.
- **Example 15 Bring totals across and down on the TOTALS sheet.**
- On each state sheet, create a formula which calculates what percentage that state's sales are of the national total.
- Format all sales numbers on all sheets to no decimals with comma separator. Format the percentages to percent with two decimal places.
	- **A** Print all six sheets.
- Show formulas on the Totals sheet and the South Carolina sheet. On both sheets, set column width to 12.
	- **A** Print the two sheets with formulae showing (fit to one page printout).
- Create an exploding, 3-D pie chart of the states' data in the TOTALS row on the TOTALS sheet. The percentages for each piece of the pie should be on the pie slices.
- **Be sure the legend has each state designated.**
- **Example 11 The title for the chart should be the same two line title on the TOTALS sheet.** Use the same formatting.
	- **A** Print the pie chart.

#### *CORRECT ORDER FOR TURNING IN PRINTOUTS*

 Totals Sheet Alabama Georgia North Carolina South Carolina Tennessee Totals formulae sheet South Carolina formulae sheet Pie Chart

### *BREAKFAST HOUSE* Report of 2008 Annual Sales by State

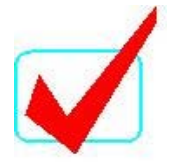

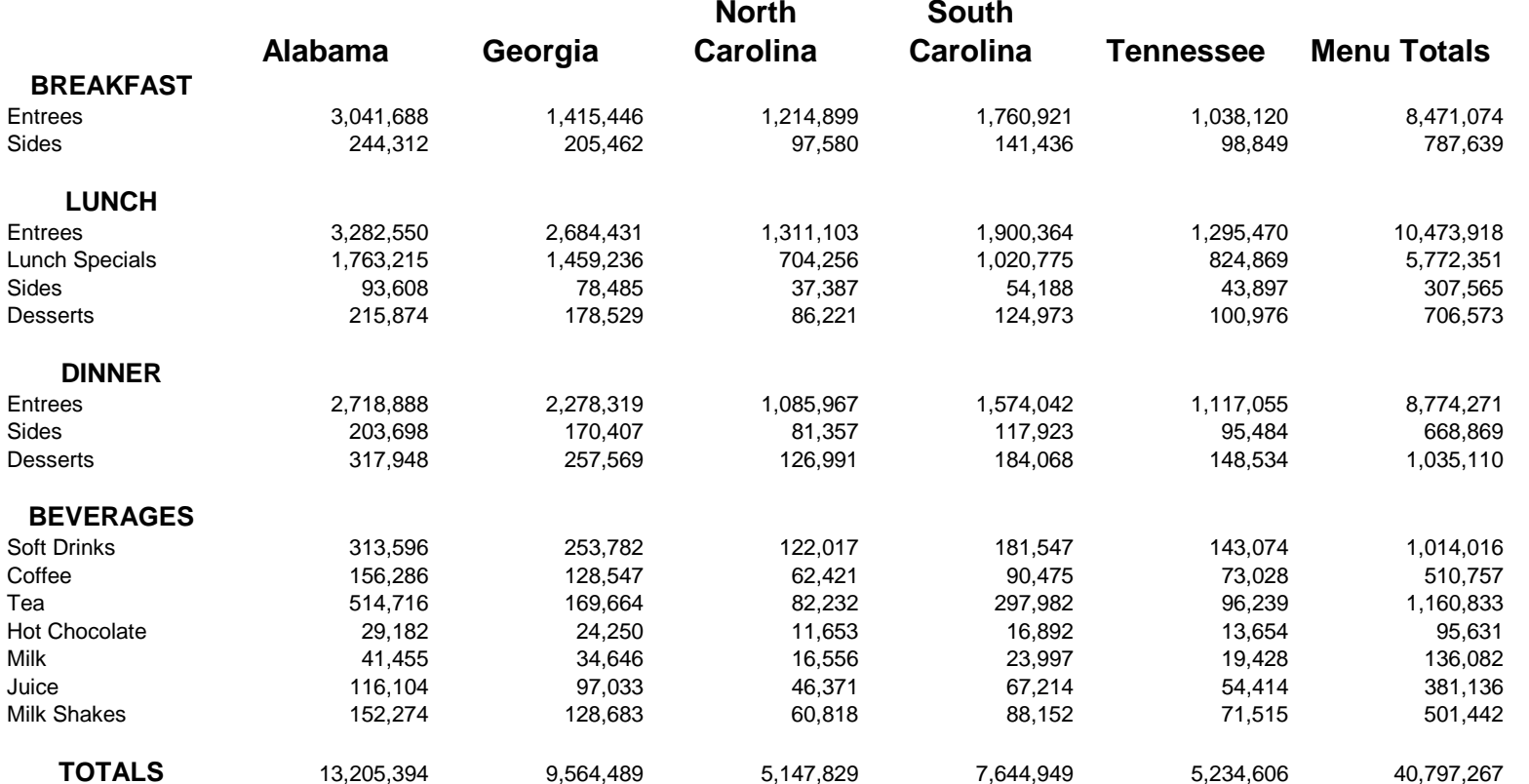

## *BREAKFAST HOUSE*

Report of 2008 Annual Sales by Store in ALABAMA

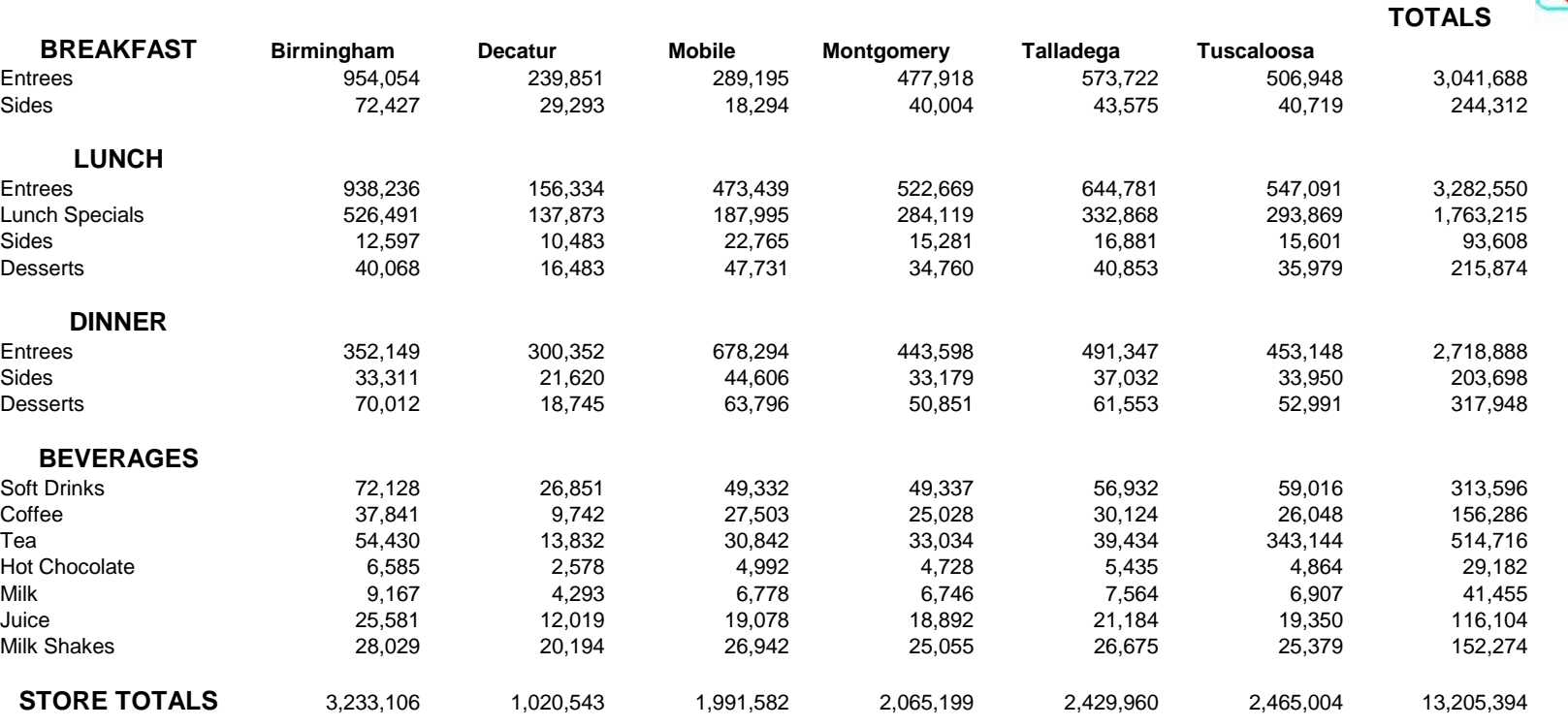

**Percentage of National Total Sales** 32.37%

**MENU** 

#### 07- Advanced Spreadsheet Applications\_R\_2009\_Excel KEY Georgia

## *BREAKFAST HOUSE* Report of 2008 Annual Sales by Store in GEORGIA

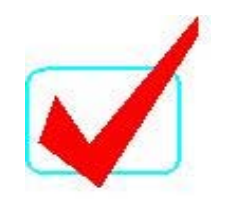

**MENU TOTALS**

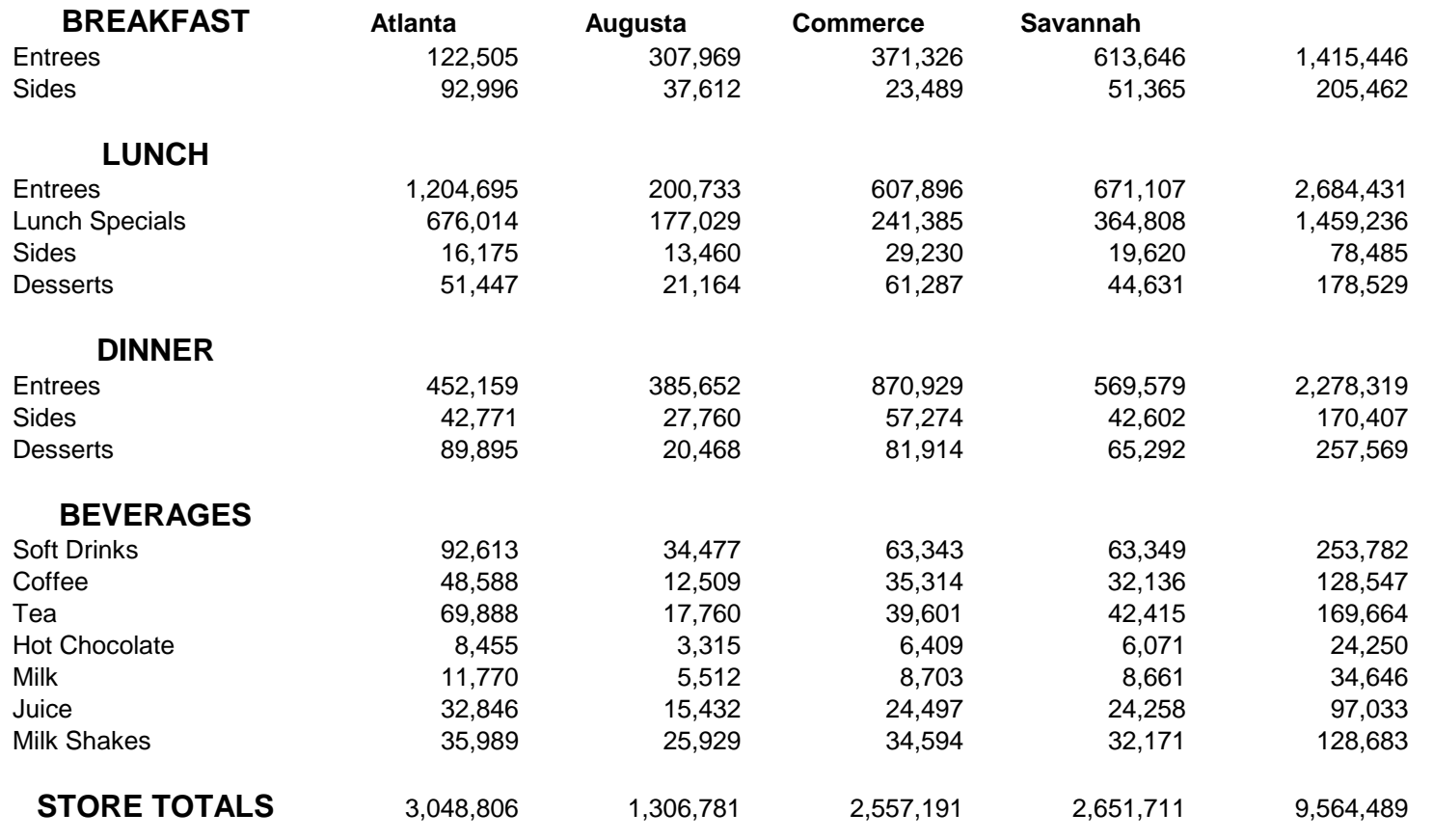

**Percentage of National Total Sales** 23.44%

# *BREAKFAST HOUSE*

Report of 2008 Annual Sales by Store in NORTH CAROLINA

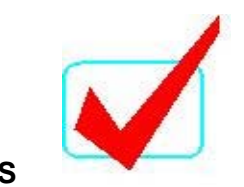

**MENU** 

**TOTALS**

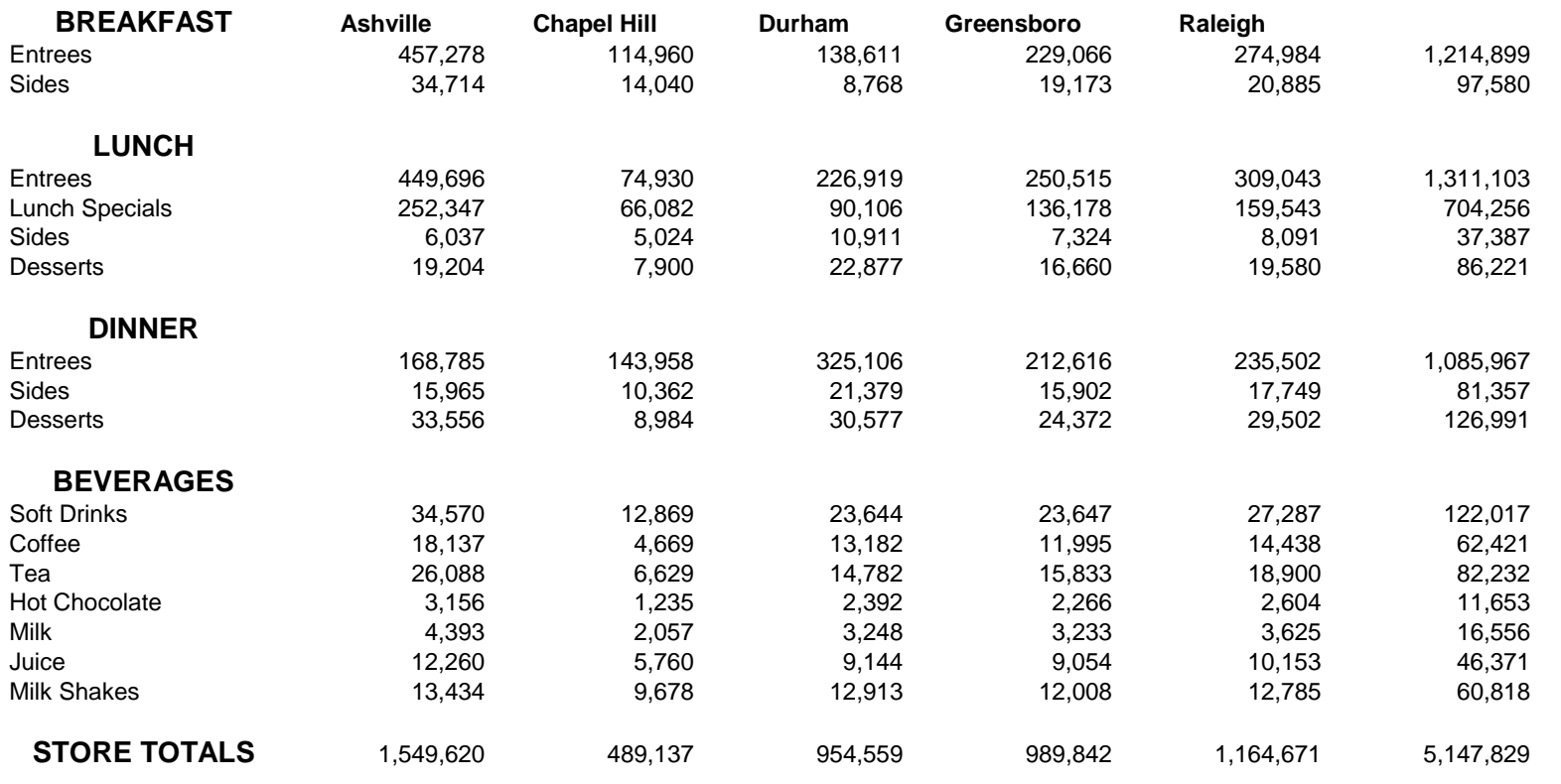

**Percentage of National Total Sales** 12.62%

## *BREAKFAST HOUSE*

Report of 2008 Annual Sales by Store in SOUTH CAROLINA

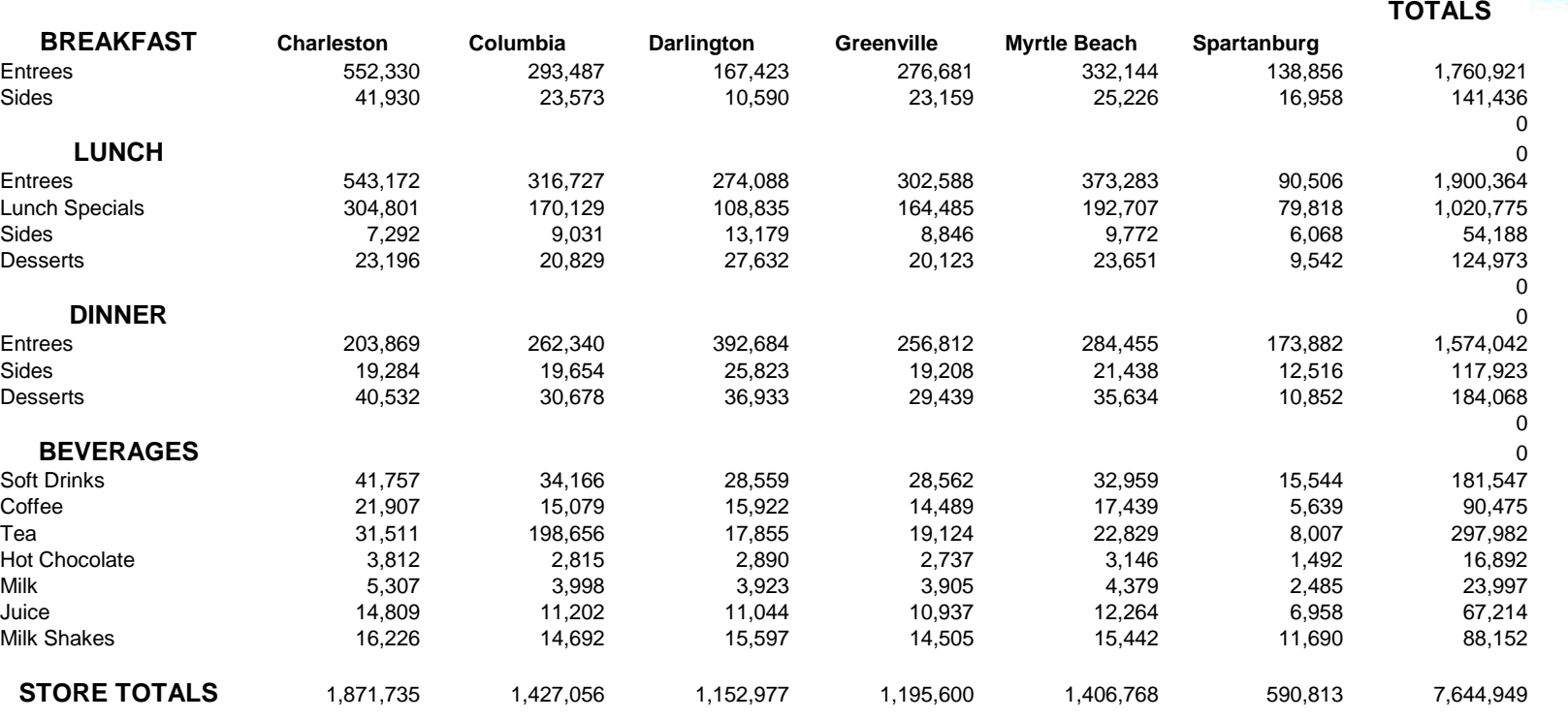

**Percentage of National Total Sales** 18.74%

**MENU** 

#### 07- Advanced Spreadsheet Applications\_R\_2009\_Excel KEY Tennessee

# *BREAKFAST HOUSE*

Report of 2008 Annual Sales by Store in TENNESSEE

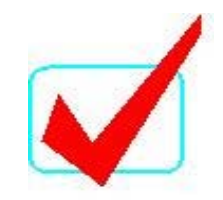

**MENU TOTALS**

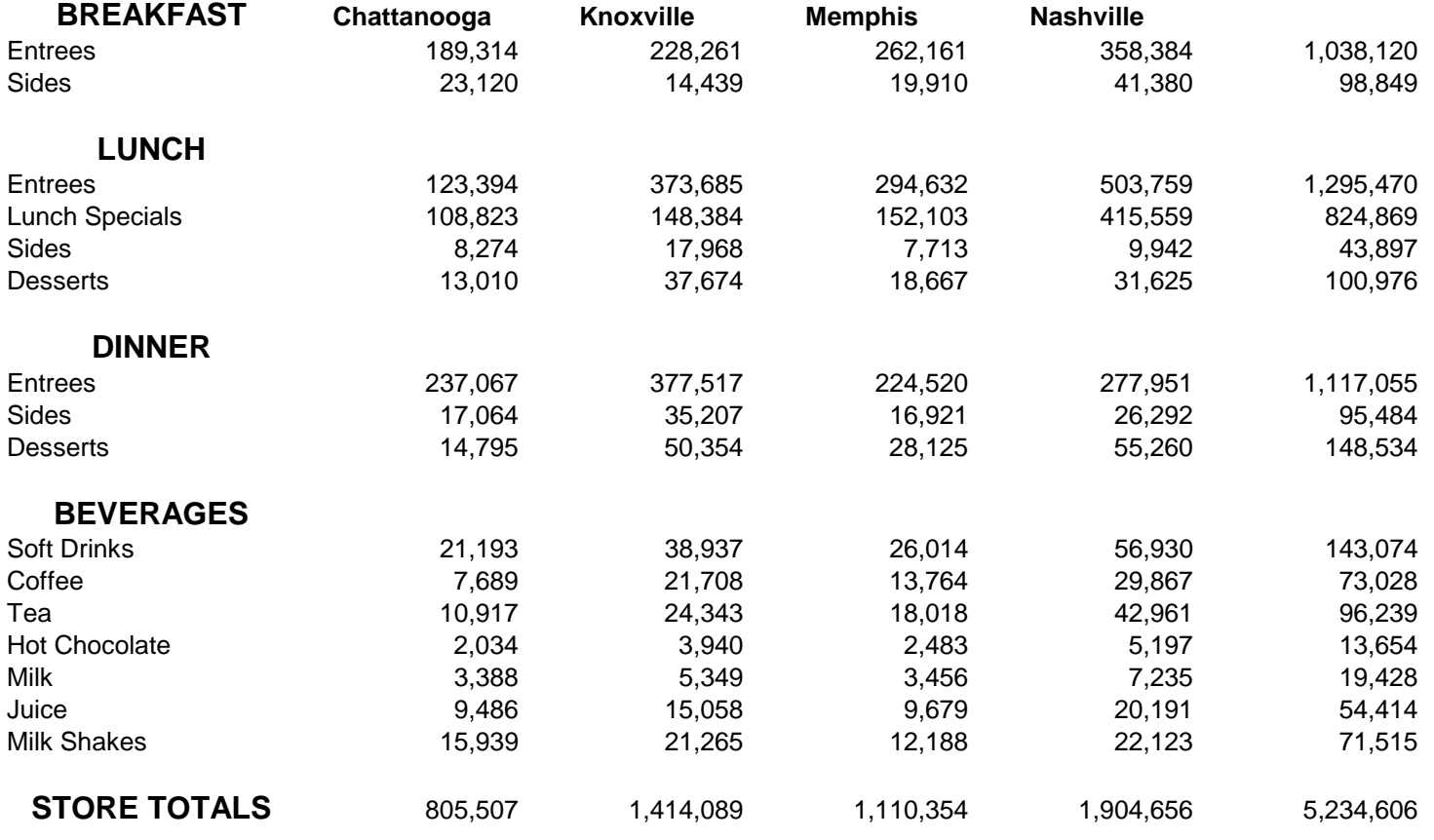

**Percentage of National Total Sales** 12.83%

#### *BREAKFAST HOUSE* Report of 2008 Annual Sales by State

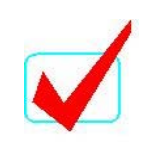

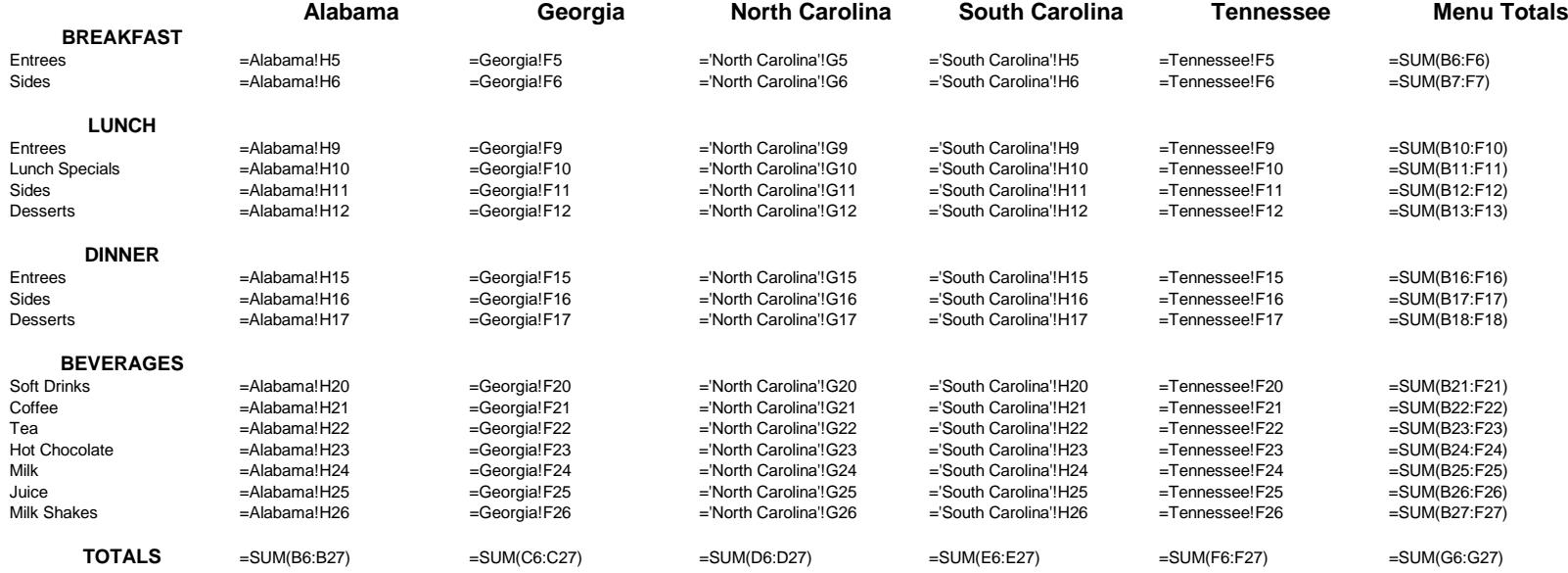

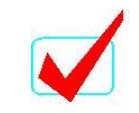

#### *BREAKFAST HOUSE*Report of 2008 Annual Sales by Store in SOUTH CAROLINA

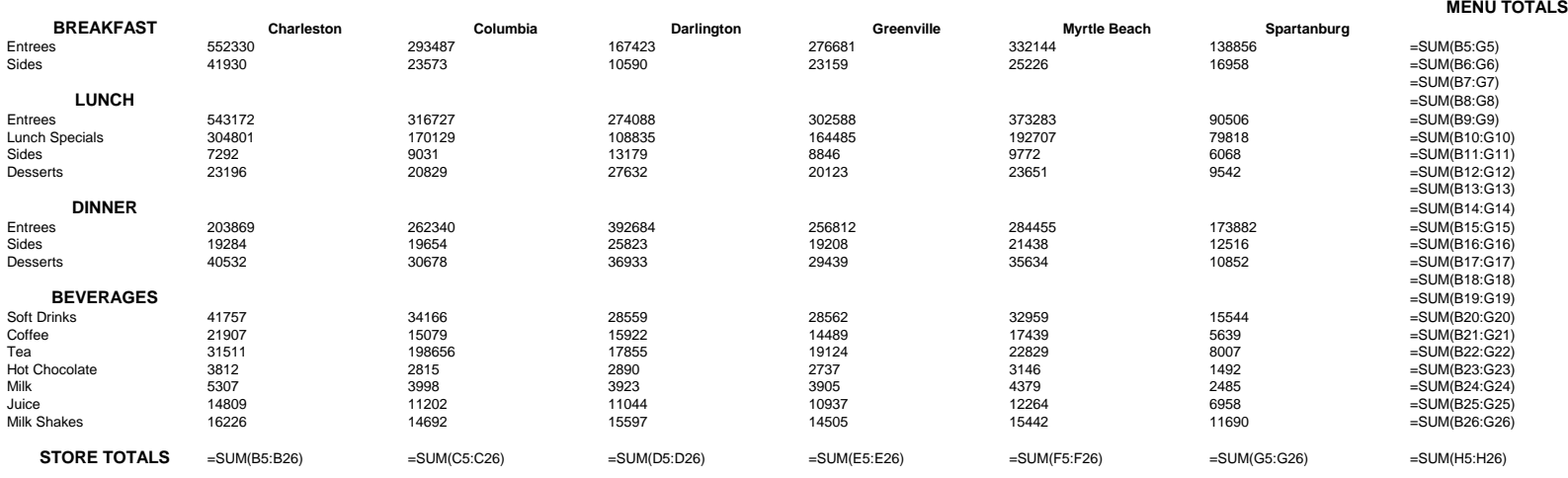

Percentage of National T<br>  $=$ H28/TOTALS!G29

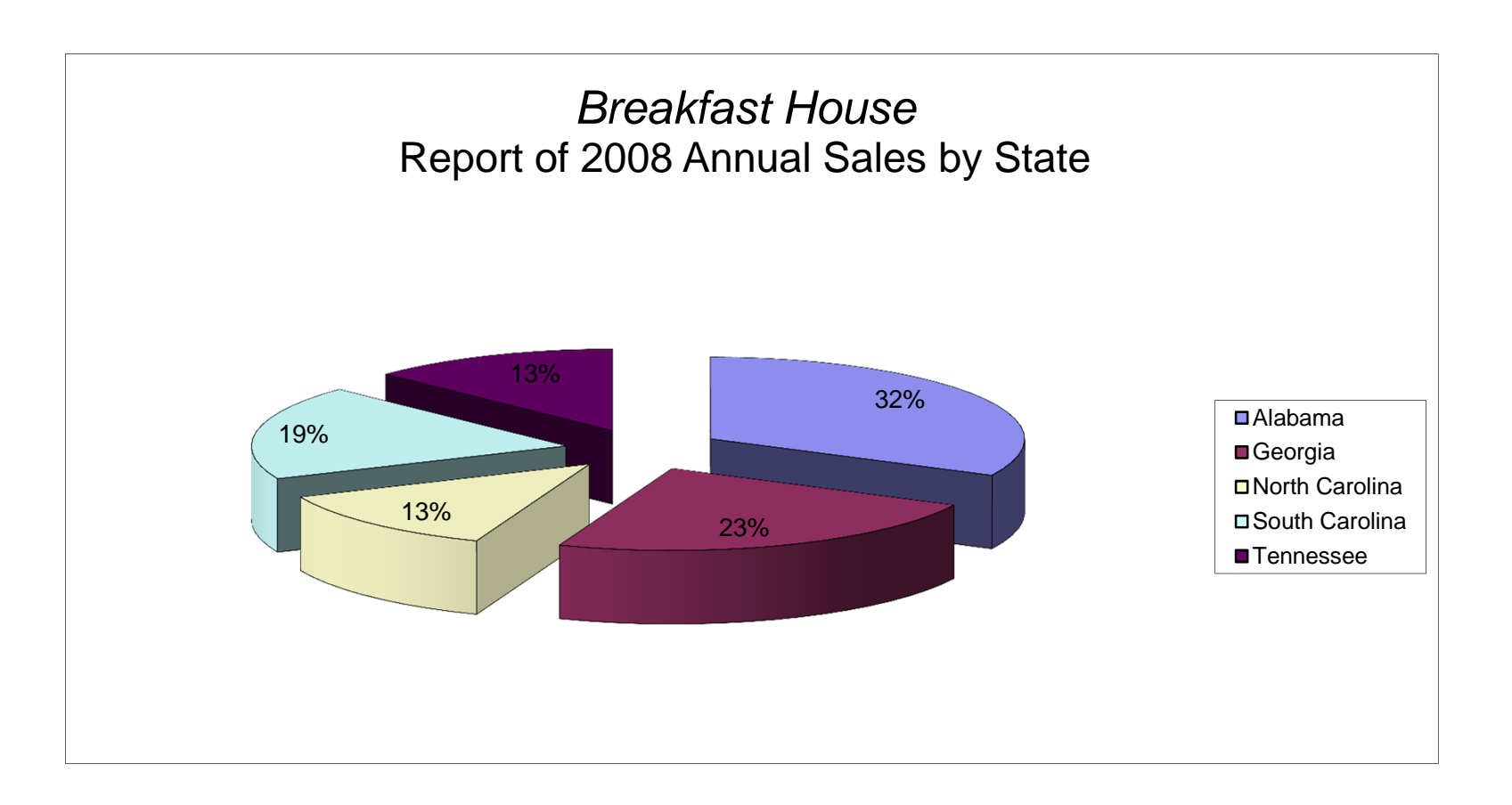